## INSTRUKCJA – IMPORTOWANIE PLIKU EXCEL DO FORMULARZA SPRAWOZDAWCZEGO NA PLATFORMIE USŁUG ELEKTRONICZNYCH (PUE)

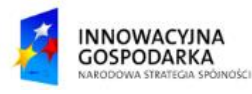

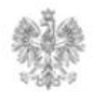

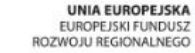

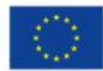

## **Jak zaimportować plik Excel do formularza?**

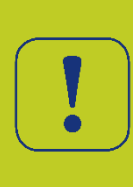

Użytkownik systemu może zaimportować wcześniej przygotowany plik Excel, który został przygotowany na podstawie wzorca dla formularza "Sprawozdawczość telekomunikacyjna". Pobranie wzorca oraz Import pliku do formularza sprawozdawczego jest możliwy po wypełnieniu sekcji F00 – Informacja o przedsiębiorcy telekomunikacyjnym, na ekranie F00/5/1 zatytułowanym "Import danych".

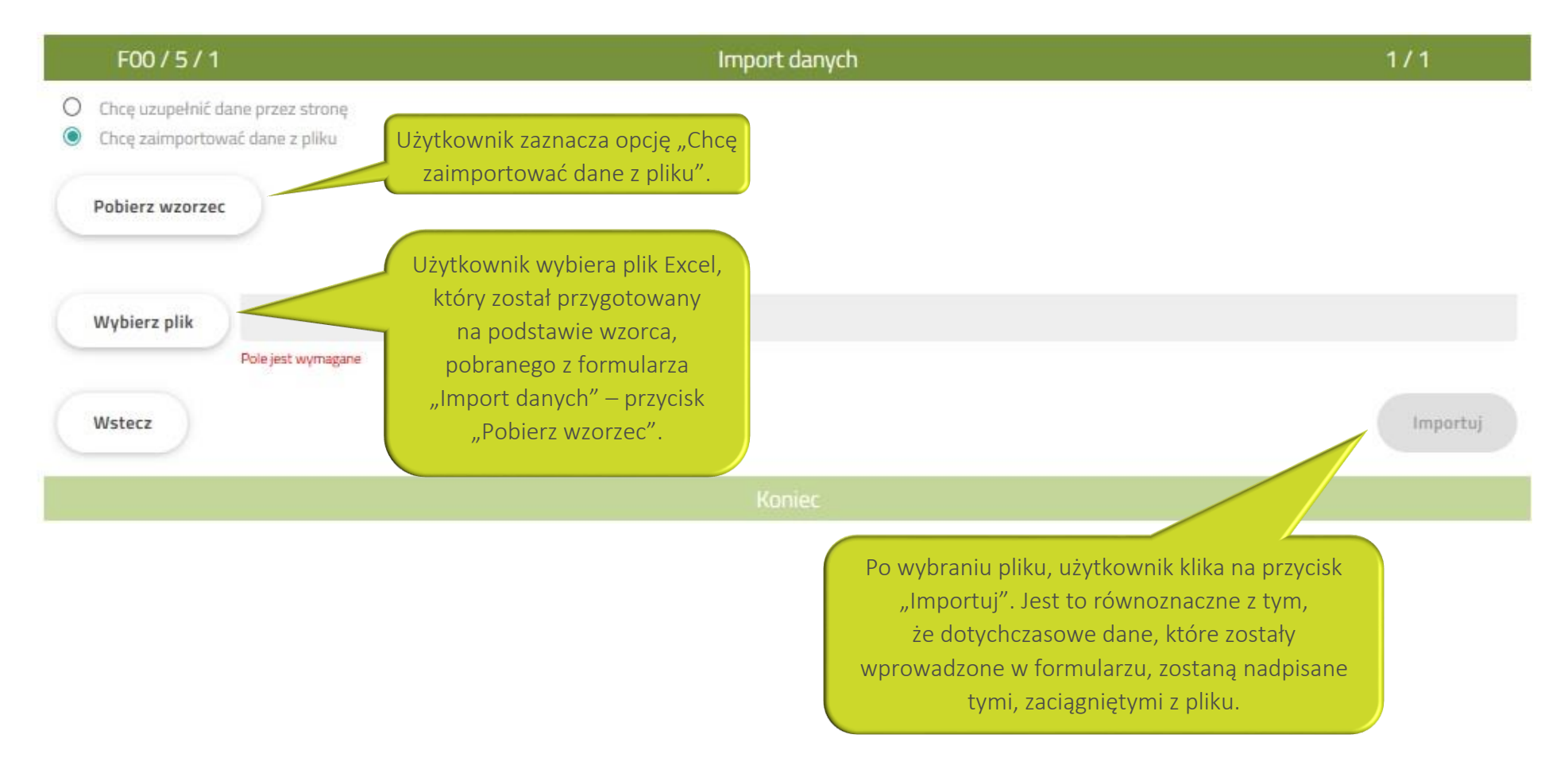

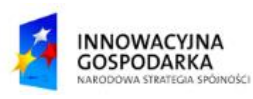

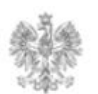

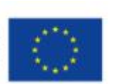

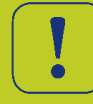

Poprawienie formularza w przypadku błędnego wypełnienia

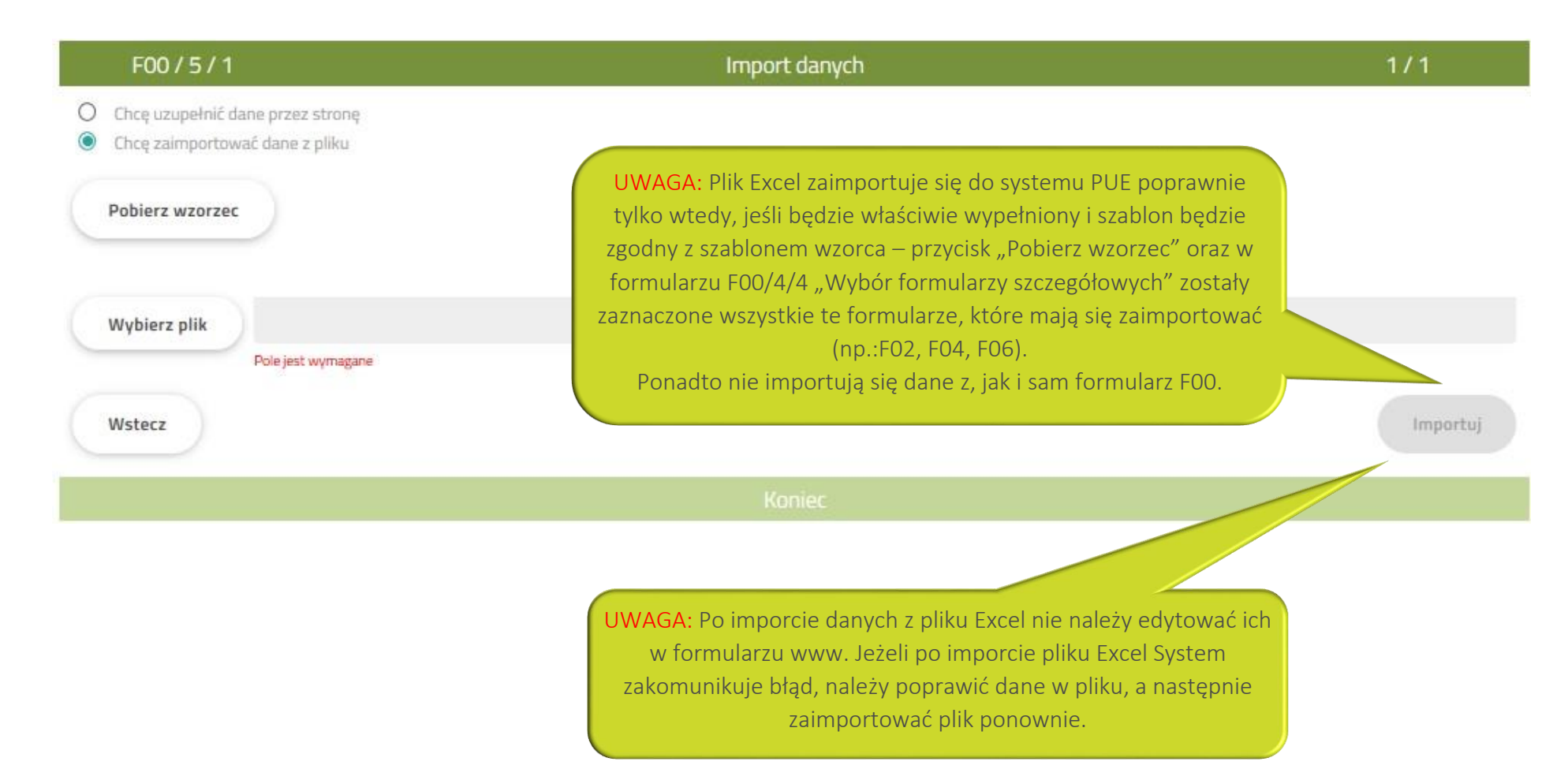

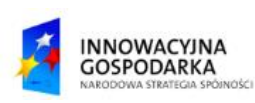

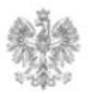

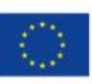

## Urząd Komunikacji Elektronicznej

Biuro Dyrektora Generalnego T +48 22 534 9311

## **www.uke.gov.pl**

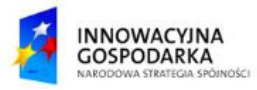

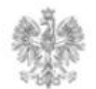

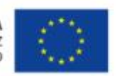